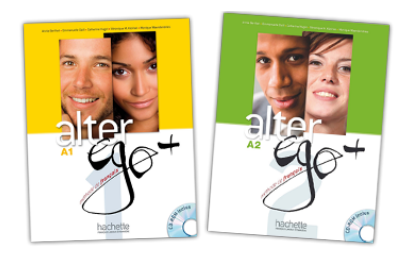

# Parcours digital Parcours

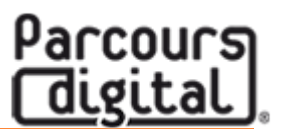

# **INSTALLATION GUIDE**

**Step 1:**

Go to: <http://www.parcoursdigital.com/>

### **Step 2:**

Click on : "Téléchargez le niveau 1" (download level 1) or "Téléchargez le niveau 2" (download level 2):

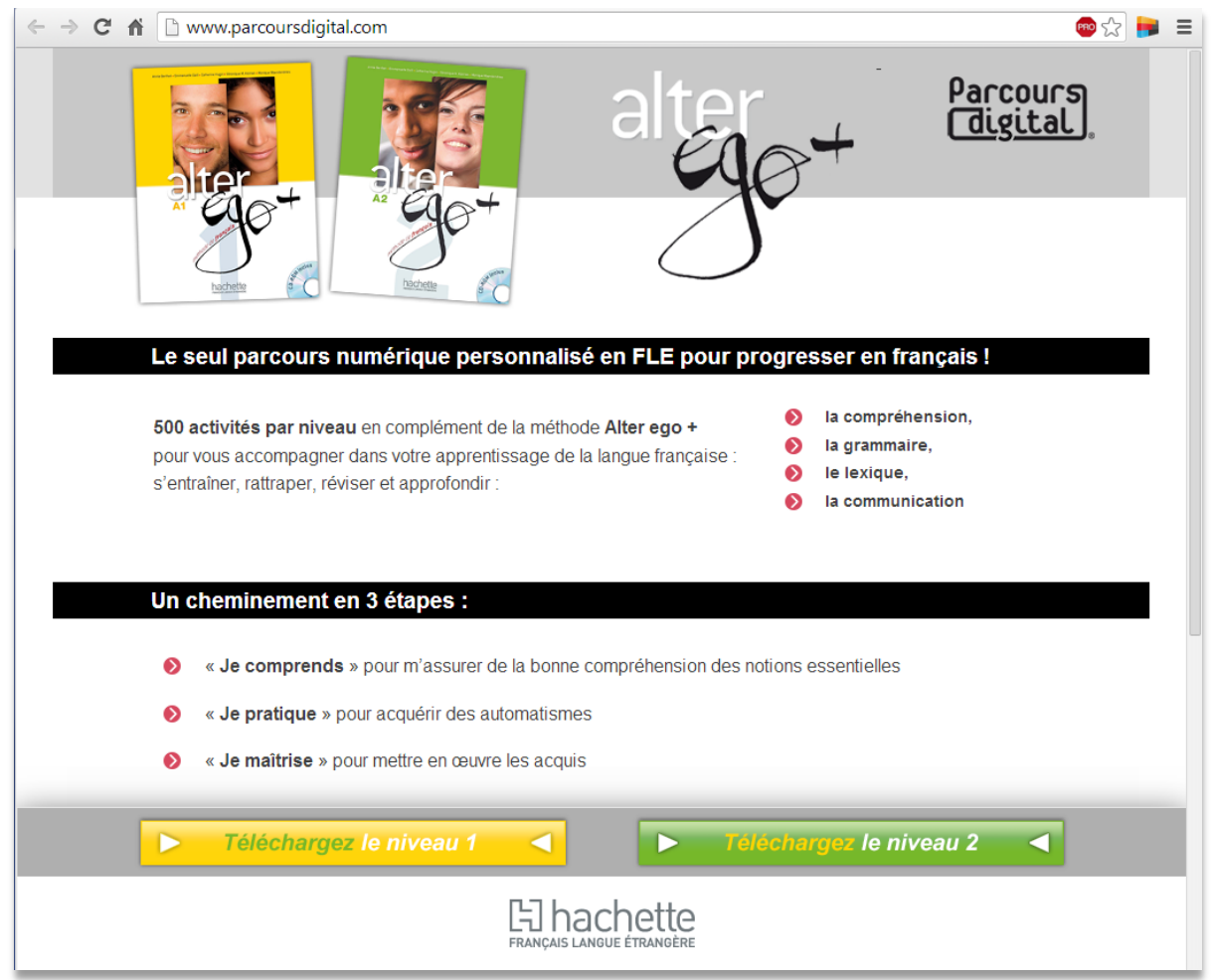

#### **Step 3:**

Click on the link corresponding to your operating system:

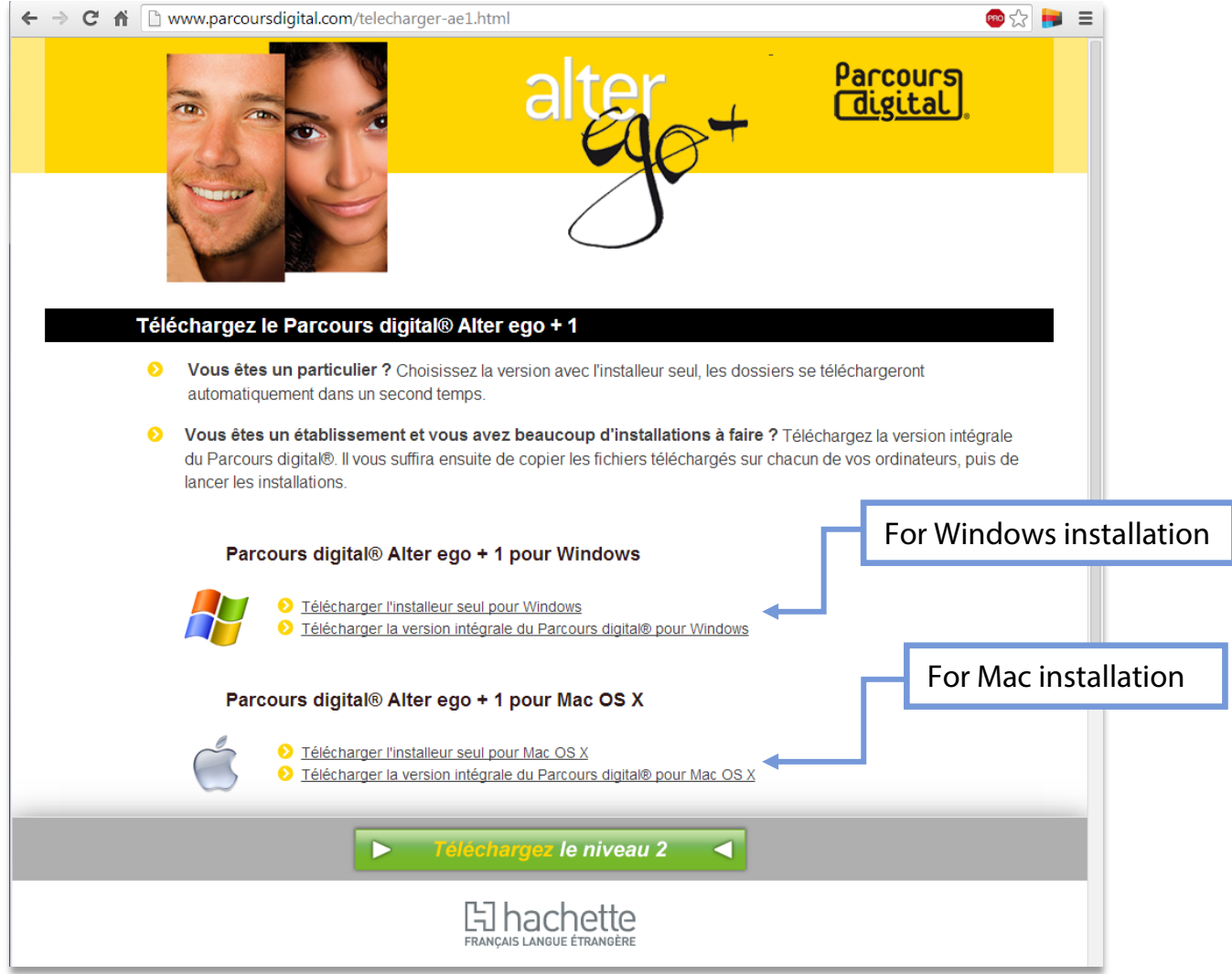

#### **Step 4:**

Enter the code located behind the CD-Rom in your Alter Ego + book and install the program.

*Parcours digital codes exist in two different formats: XXXXXXXXXXXX-XXXX-XXXX-XXXX-XXXX or XXXX-XXXX-XXXXX-XXXXX-XXX. When typing in your code, please enter dashes and capital letters.*

*You can install the application twice with one code; make sure you install it on the computer you will be using.*

# **Step 5:**

# Create your account:

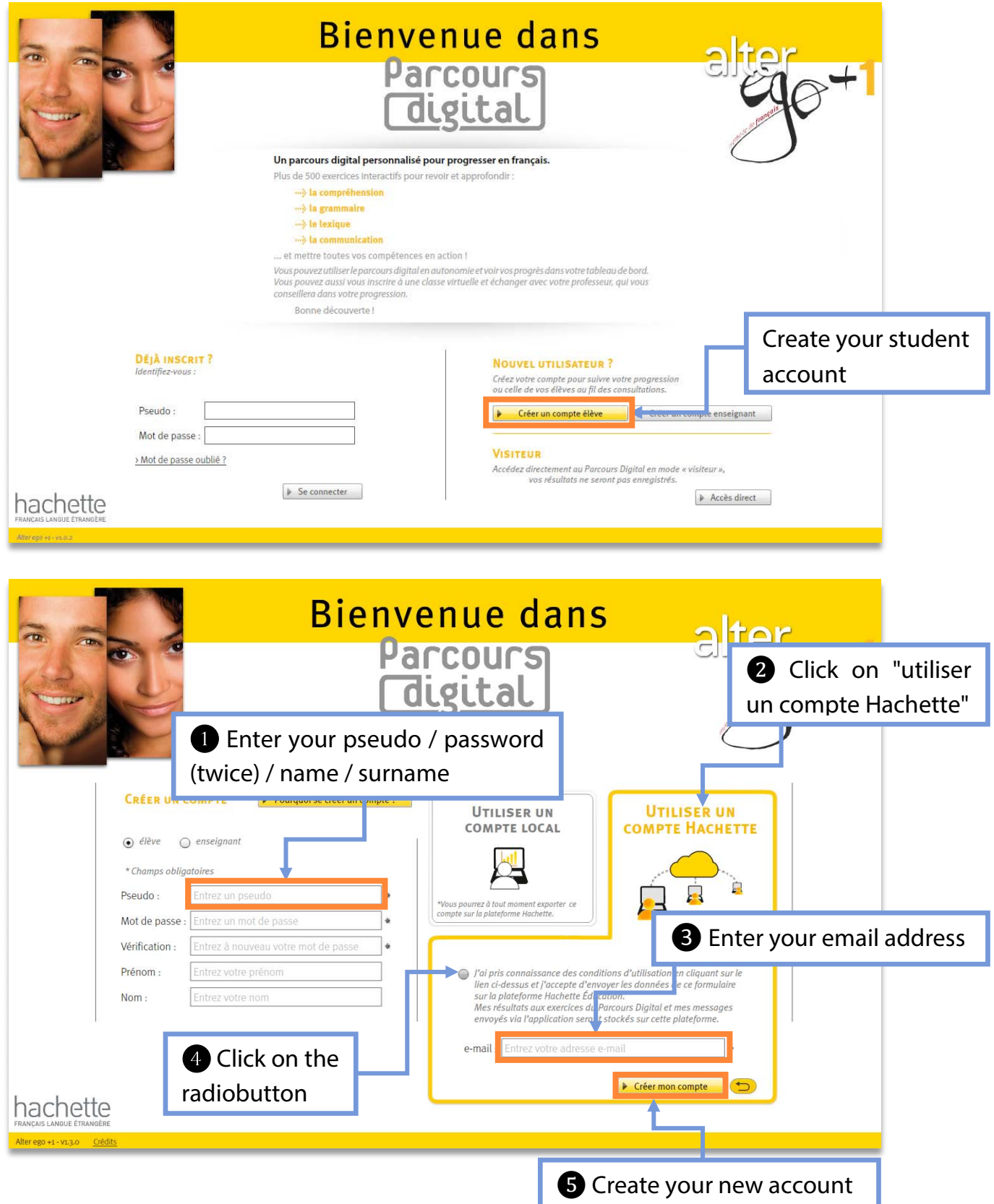

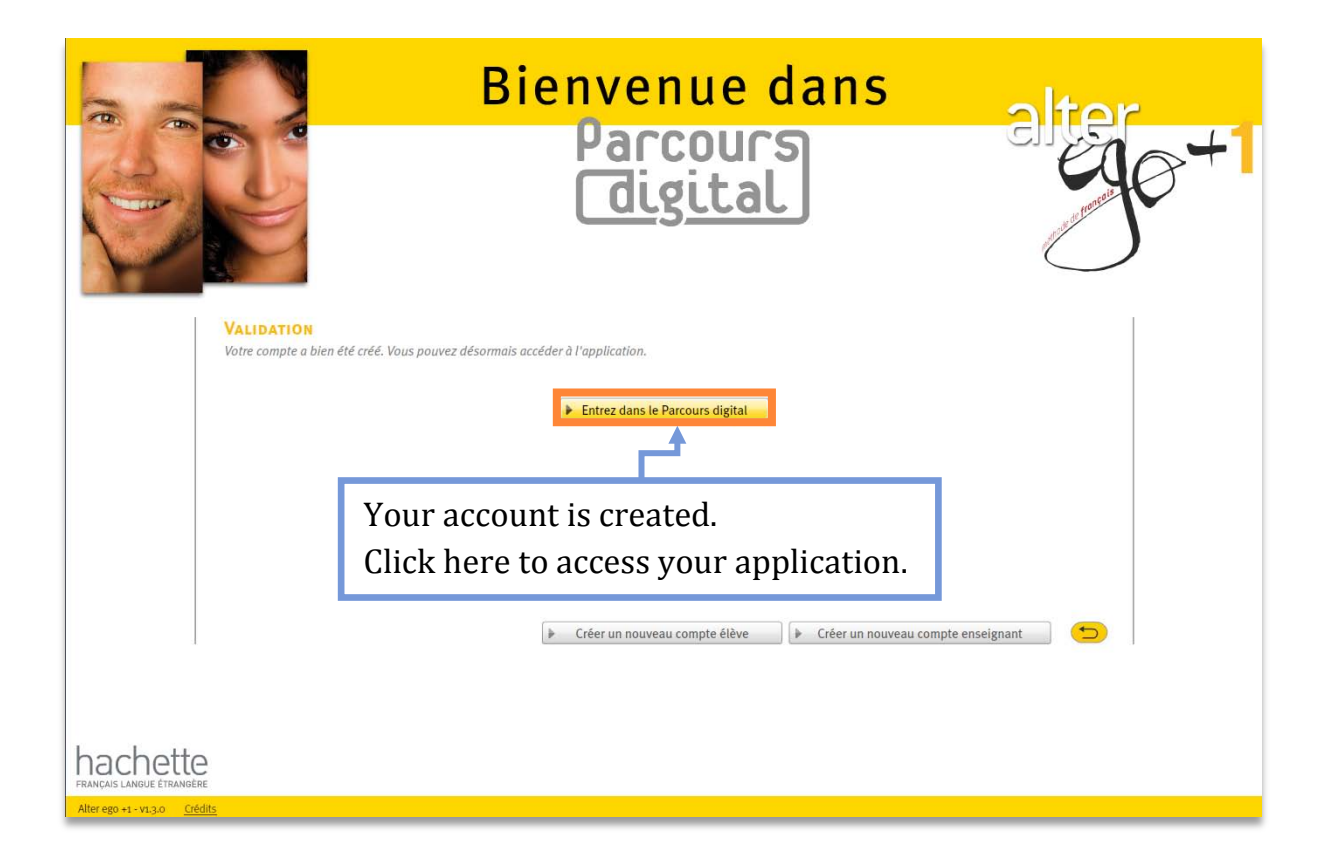

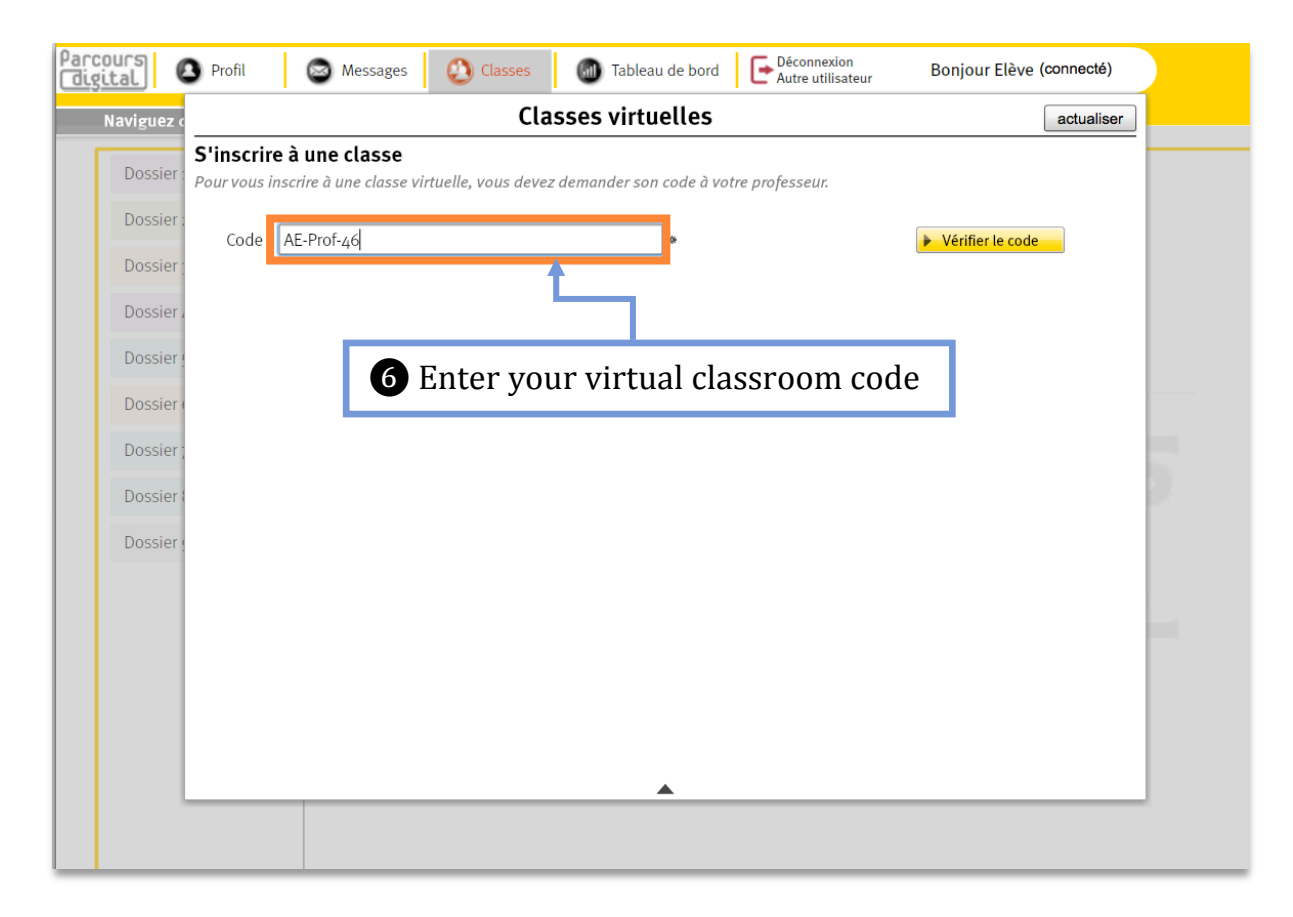

# **Step 6:**

Your new application is ready to use.

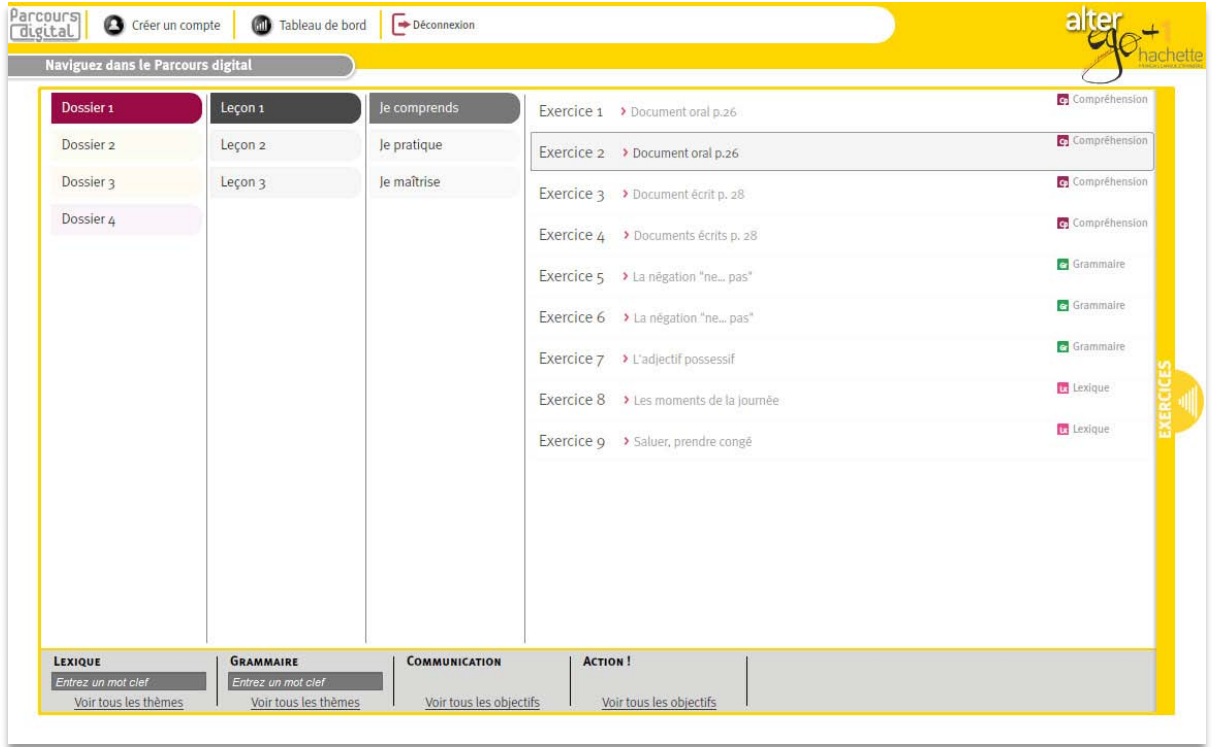